# **Resetting Your Password**

| Introduction                          | Beginning September 21 <sup>st</sup> , 2005 the Sisters of St. Francis Health Services is introducing a new password management tool, P-Synch that will allow you to reset and/or unlock your password yourself without calling the Help Desk. This password management tool will be accessible to everyone from the SSFHS Intranet or Facility Home Page under Quick Links.                                                                                                 |                                                                                                    |  |  |
|---------------------------------------|----------------------------------------------------------------------------------------------------|----------------------------------------------------------------------------------------------------|--|--|
| P-Synch<br>Password<br>Resetting Tool | The tool works by storing some of your personal information and then using this information<br>to authenticate you when you have forgotten or locked your password. The first step to using<br>this tool is to register. You will be asked to fill in some personal information that will be used<br>to verify your identity should you forget your password. Once you have registered any time<br>you forget or unlock your password you will be able to reset it yourself. |                                                                                                    |  |  |
| I don't know my<br>User Id?           | If you don't know your user id you will be able to<br>Lookup. You will enter your 6-digit employee num<br>and the last 4 digits of your Social Security Number<br>Domain User ID Lookup<br>Teter your Employee ID into the heat below<br>Tour Active Directory User ID:<br>Search.                                                                                                    | <ul> <li>nber (located on the back of your badge)</li> <li>er to find your user id.</li> <li>1. From the SSFHS Intranet main page click Reset Password.</li> <li>Note: The Domain User ID Lookup box will be displayed, click on Link.</li> <li>2. Type your 6-digit employee id (located on the back of your badge).</li> <li>3. Type the last 4 digits of your Social Security Number.</li> <li>4. Click Search.</li> <li>Note: You will have 3 attempts to retrieve your user id. If you fail 3 times in 30 minutes you will be locked out of the Domain User ID Lookup.</li> </ul> |  |  |
|                                       |                                                                                                    | 5. After retrieving your User Id, close window using the X in the upper right.                                                                                                    |  |  |

I never sign on to a computer why do I need to register? If you do not use a computer as part of your normal job duties you will still need to register with the P-Synch tool so that you know your user id and password. You will need to use them for some upcoming Employee Self Service functions. In November all employees will be using the Employee Self Service on-line system to enroll for benefits. This Employee Self Service system requires that you know your user id and password.

Continued on next page

## Resetting Your Password, Continued

#### Registering

The steps below will walk you through how to register on the P-Synch password management system. You must register prior to using the tool and you will only have to register one time.

|                                                                                                    | ation Services                                                                                                    | 1 Type your year id and alight Login                                                                                                    |  |
|----------------------------------------------------------------------------------------------------|----------------------------------------------------------------------------------------------------|----------------------------------------------------------------------------------------------------|--|
| Self-service login                                                                                                    |                                                                                                    | 1. Type your user id and click <b>Login</b> .                                                                                                    |  |
|                                                                                                    | Please enter your network login ID:                                                                                                    | 2. Type your password and click                                                                                                    |  |
|                                                                                                    | My login ID on P-Synch                                                                                                    | Verify password.                                                                                                    |  |
|                                                                                                    | Press to continue: Login                                                                                                    | <b>Note:</b> If you have never signed on any                                                                                                    |  |
| Alverno Information Services (XHX)                                                                                                    |                                                                                                    | system before, this will be your 8-                                                                                                    |  |
| Verify passwo                                                                                                    | ord                                                                                                    | Character Default password. If you                                                                                                    |  |
|                                                                                                    | Enter password for SSFHS:                                                                                                    | don't know your default password,                                                                                                    |  |
|                                                                                                    | Your Password:                                                                                                    | check with your manager or call the                                                                                                    |  |
|                                                                                                    | Press to verify password: <b>Verify password</b>                                                                                                    | Help Desk.                                                                                                    |  |
| You have not defined ent<br>In the future, P-Synch may<br>personal, secret questions<br>button.<br>• Clear the answer to a                                                                                                    | lid Q&A profile before the other options are available to you.                                                                                                    | 3. You will answer all 3 questions to<br>configure your Q & A Profile. After<br>you have typed in your answers to<br>the questions click <b>Submit</b>                                                                                                    |  |
| Alverno's predefine<br>Minimum questions<br>Question<br>What are the last four o                                                                                                    | (3), Questions still required (3) Answer Nodified by at digits of your Social Security Number? (44 chars) madem name? (2:00 chars)                                                                                                    | Changes.<br>Note: All three questions must be<br>answered in order to register.                                                                                                    |  |
| Alverno's predefine<br>Minimum questions<br>Question<br>(What se the last Sour<br>(What is your matter's<br>(What oby were you bo                                                                                                    | (2), Questions still required (3) Answer Modified by Answer Modified by Answer Modified b | <b>Changes</b> .<br><b>Note:</b> All three questions must be answered in order to register.                                                                                                    |  |
| Alverno's predefine<br>Minimum questions<br>Question<br>(What are the last four<br>(What syour matter's<br>(What are you be<br>Alverno Informat<br>What would you                                                                                                    | (2), Questions still required (3) Answer Modified by didited digits dryour Social Security Namber? (4-4 chars) madem same? (2-20 chars) min? (3-20 chars) Submit changes tion Services ou like to do?                                                                                                    | Changes.<br>Note: All three questions must be<br>answered in order to register.<br>4. The What would you like to do?                                                                                                    |  |
| Alverno's predefine<br>Minimum questions<br>Question<br>[What we file last four<br>[What is your matter's<br>[What oby were you bo<br>Alverno Informat<br>What would you                                                                                                    | (2), Questions still required (3) Answer Modified by Answer Modified by Answer Modified b | <ul> <li>Changes.</li> <li>Note: All three questions must be answered in order to register.</li> <li>4. The What would you like to do? screen will appear. From here you</li> </ul>                                                                                                    |  |
| Alverno's predefine<br>Minimum questions<br>Question<br>(What in your mother's<br>(What is your mother's<br>(What is your mother's<br>(What would you<br>Press)                                                                                                    | (2), Questions still required (3)      Answer     Nodified     by     did did     did did     did did     did          | <ul> <li>Changes.</li> <li>Note: All three questions must be answered in order to register.</li> <li>4. The What would you like to do? screen will appear. From here you can:</li> </ul>                                                                                                |  |
| Alverno's predefine<br>Minimum questions<br>Question<br>(What is your mother's<br>(What is your mother's<br>(What is your mother's<br>(What would you<br>Put a state of the state of the state of t          | (2), Questions still required (3)      Answer     Nodified     by     did did     did did     did did     did          | <ul> <li>Changes.</li> <li>Note: All three questions must be answered in order to register.</li> <li>4. The What would you like to do? screen will appear. From here you can: <ul> <li>Change your password.</li> </ul> </li> </ul>                                                     |  |
| Alverno's predefine<br>Minimum questions<br>Question<br>(What is your mother's<br>(What is your mother's<br>(What is your mother's<br>(What would you<br>Put a state of the state of the state of t          | (2), Questions still required (3)     Answer     Nodified Modified dt       digit of your Social Security Namber? (H4 chars) (1)     Imadem name? (20 chars)     Imadem name? (20 chars)       maidem name? (20 chars)     Imadem name? (20 chars)     Imadem name? (20 chars)       image: train of (20 chars)     Image: train of (20 chars)     Image: train of (20 chars)       image: train of (20 chars)     Image: train of (20 chars)     Image: train of (20 chars)       image: train of (20 chars)     Image: train of (20 chars)     Image: train of (20 chars)       image: train of (20 chars)     Image: train of (20 chars)     Image: train of (20 chars)       image: train of (20 chars)     Image: train of (20 chars)     Image: train of (20 chars)       image: train of (20 chars)     Image: train of (20 chars)     Image: train of (20 chars)       image: train of (20 chars)     Image: train of (20 chars)     Image: train of (20 chars)       image: train of (20 chars)     Image: train of (20 chars)     Image: train of (20 chars)       image: train of (20 chars)     Image: train of (20 chars)     Image: train of (20 chars)       image: train of (20 chars)     Image: train of (20 chars)     Image: train of (20 chars)       image: train of (20 chars)     Image: train of (20 chars)     Image: train of (20 chars)       image: train of (20 chars)     Image: train of (20 chars)     Image: train of (20 chars)       image: train                                                                                                    | <ul> <li>Changes.</li> <li>Note: All three questions must be answered in order to register.</li> <li>4. The What would you like to do? screen will appear. From here you can: <ul> <li>Change your password.</li> <li>Add accounts (not being used</li> </ul> </li> </ul>               |  |
| Alverno's predefine<br>Minimum questions<br>Question<br>[What et he last four<br>[What your matter's<br>[What dy were you bo<br>Alverno Informatt<br>What would you<br>Put<br>Alverno Informatt<br>Quarter of the second second seco | (2), Questions still required (3)     Answer     Notified Modified at       digits dryour Social Security Namber? (44 chers)     Imade at       median sene? (240 chers)     Imade at       submit changes     Imade at       tion Services     Imade at       ou like to do?     Imade at       asswords     Pick a new password       ccounts     Add my login accounts       ou have registered 1 account(s) on 1 out of 25 target(s).                                                                                                    | <ul> <li>Changes.</li> <li>Note: All three questions must be answered in order to register.</li> <li>4. The What would you like to do? screen will appear. From here you can: <ul> <li>Change your password.</li> <li>Add accounts (not being used at this time)</li> </ul> </li> </ul> |  |
| Alverno's predefine<br>Minimum questions<br>Question<br>[What ee the last four<br>[What syour matter's<br>[What dy were you bo<br>Alverno Informat<br>What would you<br>Pu<br>A<br>A<br>You<br>Informat                                                                                                    | (2), Questions still required (3)     Answer by diffed Modified     digit dryour Social Security Namber? (44 chers)     madem same? (240 chers)     selonic changes  tion Services ou like to do? asswords     Pick a new password  ccounts     Add my login accounts ou have registered 1 account(s) on 1 out of 25 target(s).  dentifying information     Answer personal questions.                                                                                                    | <ul> <li>Changes.</li> <li>Note: All three questions must be answered in order to register.</li> <li>4. The What would you like to do? screen will appear. From here you can: <ul> <li>Change your password.</li> <li>Add accounts (not being used</li> </ul> </li> </ul>               |  |
| Alverno's predefine<br>Minimum questions<br>Question<br>[What ee the last four<br>[What syour matter's<br>[What dy were you bo<br>Alverno Informat<br>What would you<br>Pu<br>A<br>A<br>You<br>Informat                                                                                                    | (2), Questions still required (3)     Answer     Notified Modified at       digits dryour Social Security Namber? (44 chers)     Imade at       median sene? (240 chers)     Imade at       submit changes     Imade at       tion Services     Imade at       ou like to do?     Imade at       asswords     Pick a new password       ccounts     Add my login accounts       ou have registered 1 account(s) on 1 out of 25 target(s).                                                                                                    | <ul> <li>Changes.</li> <li>Note: All three questions must be answered in order to register.</li> <li>4. The What would you like to do? screen will appear. From here you can: <ul> <li>Change your password.</li> <li>Add accounts (not being used at this time)</li> </ul> </li> </ul> |  |

Continued on next page

## Resetting Your Password, Continued

Reset/Change Your Password After you have registered for this tool you will be able to reset/change/unlock your password at any time by following the steps below.

**Note:** If you need to go back a page while you are in the tool use the P-Synch back button and not your browser back button.

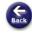

| erno Information Services<br>lect an authentication met                                  | bod                                                                                                    | 1.7         |
|------------------------------------------------------------------------------------------|----------------------------------------------------------------------------------------------------|-------------|
| Please select an action:                                                                 |                                                                                                    | 2.0         |
| Use a password Use password verification on selected target systems.                     |                                                                                                    |             |
| Answer personal questions                                                                | e pre-defined personal question set.                                                                                                    | (           |
|                                                                                          |                                                                                                    |             |
|                                                                                          |                                                                                                    | i           |
|                                                                                          |                                                                                                    | F           |
|                                                                                          |                                                                                                    | י<br>ר      |
| allenge-response<br>You must answer all of the                                           | following questions correctly before proceeding.                                                                                                    |             |
| Question                                                                                 | Answer                                                                                                    |             |
| What are the last four digits of y                                                       | your Social Security Number?                                                                                                    | 3. <i>A</i> |
| What is your mother's maiden na                                                          | ame?                                                                                                    | c           |
| What city were you born in?                                                              |                                                                                                    | -           |
|                                                                                          | 1                                                                                                    |             |
|                                                                                          | Continue                                                                                                    |             |
|                                                                                          |                                                                                                    |             |
| Yhat would you like to do?                                                               |                                                                                                    | 4.0         |
|                                                                                          | gin was at 8/25/2005 10:20 AM.<br>empts since your last successful                                                                                                    | 1           |
| ogin.                                                                                    | compto onice your mot ouccession                                                                                                    | -           |
|                                                                                          |                                                                                                    | a           |
| asswords                                                                                 | Pick a new password                                                                                                    | h           |
|                                                                                          | sing P-Synch on 8/25/2005 9:07 AM, via the self-                                                                                                    | 5.1         |
| ervice reset module.                                                                     |                                                                                                    |             |
|                                                                                          |                                                                                                    | a           |
| Accounts<br>(ou have registered 1 account(s) or                                          | Add my login accounts                                                                                                    | r           |
| rou have registered 1 account(s) of                                                      | n 1 out of 25 target(s).                                                                                                    | Y           |
| denated in the second in                                                                 |                                                                                                    | y           |
| dentifying information<br>(ou have answered 3 question(s) (3                             | Answer personal questions.                                                                                                    |             |
|                                                                                          | and rotation.                                                                                                    | I           |
|                                                                                          | Logout                                                                                                    | a           |
| lect a new passifior a for the                                                           | Carrier Control Total Control Control | , P         |
| Belect a new password for XHX:                                                           | Change these passwords:                                                                                                    | 6.0         |
| lew password:                                                                            | P XHX/SSFHS                                                                                                    | 7 1         |
| Confirm:                                                                                 | Select all                                                                                                    | 7.I         |
| Change my password                                                                       | Clear all                                                                                                    | 1           |
|                                                                                          |                                                                                                    | F           |
| our password must have at least eig                                                      | aht (8)                                                                                                    | r           |
| nust select at least one character fro<br>he following groups:                           | om three of                                                                                                    | -           |
| <ul> <li>Uppercase Alpha: A B C D E F G</li> </ul>                                       |                                                                                                    | U 1         |
| <ul> <li>Lowercase Alpha: a b c d e f q</li> </ul>                                       | hi                                                                                                    | k           |
| <ul> <li>Numeric: 1 2 3 4 5 6 7 8 9 0</li> <li>Special Characters: ! @ # \$ %</li> </ul> | * & + ?                                                                                                    |             |
|                                                                                          |                                                                                                    |             |
|                                                                                          |                                                                                                    | 1           |
| Jnlock all accounts<br>Jnlock all accounts                                               | Unlock                                                                                                    |             |

. Type your user id and click Login.

2. Click **Use a Password** OR Click **Answer Personal Questions** 

if you need to record a new Q & A Profile.

3. Answer your personal identifying questions and click **Continue**.

### 4. Click Pick a new password.

**Note:** The requirements for selecting a secure password will be listed to help you.

5. Type your new password, type it again to confirm it and click **Change my password**.

You will receive a message stating your password has been changed.

**Note:** If your account is just locked and you don't want to change your password you can click **Unlock**.

- 6. Click Close this window.
- 7. Log out of your workstation and then log back in using your new password.

**Note:** Step #7 is **not** necessary if using a generic account or a shared kiosk.

Continued on next page

# Resetting Your Password, Continued

| Guidelines for<br>choosing a secure<br>password | <ul> <li>Passwords are intended to allow access to authorized users, so great care must be taken where choosing a password. The goal when choosing a secure password is to avoid making it easy for others to guess but at the same time making it is easy for you to remember.</li> <li>Here are some guidelines to follow when choosing a new password.</li> <li>Passwords should be at least 8 characters.</li> <li>They need to contain characters from the following groups: <ul> <li>Upper case letters</li> <li>Lower case letters</li> <li>Numbers</li> </ul> </li> <li>You cannot reuse a password. The system remembers the last 6 passwords you hav used so they cannot be reused.</li> <li>They should not be just a word found in the dictionary. It only takes minutes for a password of this type to be discovered.</li> <li>They should not contain your full name or user id.</li> <li>Use something that is familiar to you and easy for you to remember. Note: It is verimportant that passwords are never written down.</li> </ul> |  |
|-------------------------------------------------|----------------------------------------------------------------------------------------------------|--|
|                                                 |                                                                                                    |  |
| Examples of<br>secure passwords                 | Words with embedded numbers:<br>December25<br>Numbers55<br>Use phrases you might see on a vanity plate:<br>4Mom2gofast<br>1m4Purdue<br>Password phrases:<br>IluvIndy500<br>GOPacersGO<br>HOwUDOing<br>Live4today                                                                                                    |  |
| Who do you call<br>for help?                    | If you have questions about how to use this new password resetting tool or what a secure password is, please call the corporate Help Desk.                                                                                                    |  |